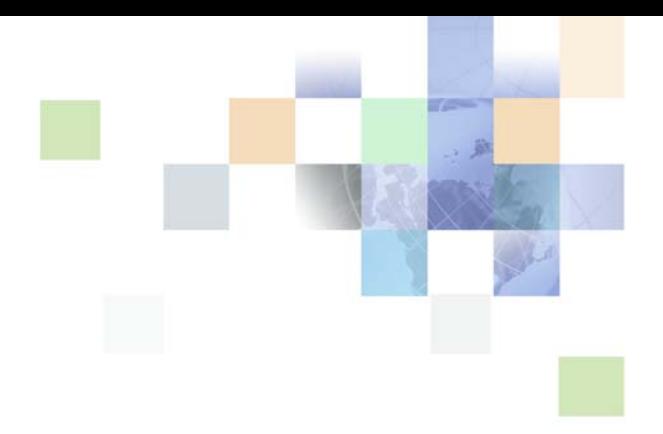

## <span id="page-0-0"></span>**Siebel Smart Answer Connector Guide**

Siebel Innovation Pack 2016 May 2016

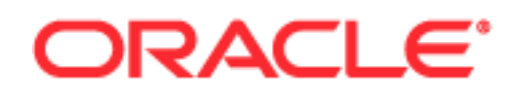

Copyright © 2005, 2016 Oracle and/or its affiliates. All rights reserved.

This software and related documentation are provided under a license agreement containing restrictions on use and disclosure and are protected by intellectual property laws. Except as expressly permitted in your license agreement or allowed by law, you may not use, copy, reproduce, translate, broadcast, modify, license, transmit, distribute, exhibit, perform, publish, or display any part, in any form, or by any means. Reverse engineering, disassembly, or decompilation of this software, unless required by law for interoperability, is prohibited.

The information contained herein is subject to change without notice and is not warranted to be errorfree. If you find any errors, please report them to us in writing.

If this is software or related documentation that is delivered to the U.S. Government or anyone licensing it on behalf of the U.S. Government, the following notice is applicable:

U.S. GOVERNMENT END USERS: Oracle programs, including any operating system, integrated software, any programs installed on the hardware, and/or documentation, delivered to U.S. Government end users are "commercial computer software" pursuant to the applicable Federal Acquisition Regulation and agency-specific supplemental regulations. As such, use, duplication, disclosure, modification, and adaptation of the programs, including any operating system, integrated software, any programs installed on the hardware, and/or documentation, shall be subject to license terms and license restrictions applicable to the programs. No other rights are granted to the U.S. Government.

This software or hardware is developed for general use in a variety of information management applications. It is not developed or intended for use in any inherently dangerous applications, including applications that may create a risk of personal injury. If you use this software or hardware in dangerous applications, then you shall be responsible to take all appropriate fail-safe, backup, redundancy, and other measures to ensure its safe use. Oracle Corporation and its affiliates disclaim any liability for any damages caused by use of this software or hardware in dangerous applications.

Oracle and Java are registered trademarks of Oracle and/or its affiliates. Other names may be trademarks of their respective owners.

Intel and Intel Xeon are trademarks or registered trademarks of Intel Corporation. All SPARC trademarks are used under license and are trademarks or registered trademarks of SPARC International, Inc. AMD, Opteron, the AMD logo, and the AMD Opteron logo are trademarks or registered trademarks of Advanced Micro Devices. UNIX is a registered trademark of The Open Group.

This software or hardware and documentation may provide access to or information on content, products, and services from third parties. Oracle Corporation and its affiliates are not responsible for and expressly disclaim all warranties of any kind with respect to third-party content, products, and services unless otherwise set forth in an applicable agreement between you and Oracle. Oracle Corporation and its affiliates will not be responsible for any loss, costs, or damages incurred due to your access to or use of third-party content, products, or services, except as set forth in an applicable agreement between you and Oracle.

#### Documentation Accessibility

For information about Oracle's commitment to accessibility, visit the Oracle Accessibility Program website at http://www.oracle.com/pls/topic/lookup?ctx=acc&id=docacc.

Access to Oracle Support

Oracle customers that have purchased support have access to electronic support through My Oracle Support. For information,

visit http://www.oracle.com/pls/topic/lookup?ctx=acc&id=info or visit http://www.oracle.com/pls/topic/lookup?ctx=acc&id=trs if you are hearing impaired.

## **Contents**

### **[Chapter 1: What's New in This Release](#page-4-0)**

#### **[Chapter 2: Overview of Siebel Smart Answer Connector](#page-6-0)**

#### **[Appendix A: Sample Files for Use with Siebel Smart Answer](#page-8-0)  Connector**

[Sample Configuration File for Use with Siebel Smart Answer Connector 9](#page-8-1) [Sample KBI Files for Siebel Smart Answer Connector 10](#page-9-0) [Sample C++ Input and Output Files for Use with Siebel Smart Answer Connector 16](#page-15-0) [Sample Lookup \(Categorize\) Files for Use with Siebel Smart Answer Connector 19](#page-18-0) [Sample RefreshKB Files for Use with Siebel Smart Answer Connector 21](#page-20-0) [Sample Feedback Files for Use with Siebel Smart Answer Connector 22](#page-21-0)

### **[Index](#page-24-0)**

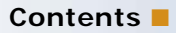

# <span id="page-4-0"></span>**1 What's New in This Release**

#### **What's New in Siebel Smart Answer Connector Guide, Siebel Innovation Pack 2016**

No new features have been added to this guide for this release. This guide has been updated to reflect only product name changes.

## <span id="page-6-0"></span>**2 Overview of Siebel Smart Answer Connector**

Siebel Smart Answer Connector provides open APIs that you can use to integrate Natural Language Processing (NLP) tools into the Siebel enterprise environment. NLP allows you to use linguistic analysis techniques and content analysis algorithms, thereby eliminating time-consuming analysis and manual processing of high volumes of customer email by:

- Supporting international deployments.
- Enabling routing based on the language of incoming email.
- Providing automatic email responses in multiple languages.
- Providing agents with responses to emails, which are suggested automatically. The emails can be sent in multiple languages.

**NOTE:** You must upgrade to Siebel CRM version 8.1 or later to implement Siebel Smart Answer Connector so that you can use Siebel Smart Answer Connector with an existing Siebel Smart Answer version 8.0.x, 7.8.x, and 7.7.x. You must also have a third-party NLP engine and an adapter that is compatible with the Siebel API.

Siebel Smart Answer Connector is available on both Windows and UNIX. For more information about the supported operating systems, see *Siebel System Requirements and Supported Platforms* on Oracle Technology Network.

**NOTE:** For Siebel CRM product releases 8.1.1.9 and later and for 8.2.2.2 and later, the system requirements and supported platform certifications are available from the Certification tab on My Oracle Support. For information about the Certification application, see article 1492194.1 (Article ID) on My Oracle Support.

Use Siebel Smart Answer Connector only with Siebel Cross-Industry Applications. You cannot use it with Siebel Industry Applications.

## <span id="page-8-0"></span>**A Sample Files for Use with Siebel Smart Answer Connector**

This appendix contains the following types of files, which you use to configure Oracle's Siebel Smart Answer Connector and call various business service methods:

- [Sample Configuration File for Use with Siebel Smart Answer Connector on page 9](#page-8-1)
- [Sample KBI Files for Siebel Smart Answer Connector on page 10](#page-9-0)
- [Sample C++ Input and Output Files for Use with Siebel Smart Answer Connector on page 16](#page-15-0)
- [Sample Lookup \(Categorize\) Files for Use with Siebel Smart Answer Connector on page 19](#page-18-0)
- [Sample RefreshKB Files for Use with Siebel Smart Answer Connector on page 21](#page-20-0)
- [Sample Feedback Files for Use with Siebel Smart Answer Connector on page 22](#page-21-0)

**NOTE:** You must modify the code in each of these sample files for your specific deployment of Siebel Smart Answer Connector.

## <span id="page-8-2"></span><span id="page-8-1"></span>**Sample Configuration File for Use with Siebel Smart Answer Connector**

For Siebel Smart Answer Connector to function, you must configure a mandatory XML configuration file. The following code is a sample configuration file that helps establish the connection to an external (third-party) adapter to work with a Siebel application (version 8.1 or later). The administrator must specify the correct values in this file for the DLL Name, Facade Name, and the Siebel File System location.

<?xml version="1.0" encoding="UTF-8"?>

<SAConfig xmlns:xsi=http://www.w3.org/2001/XMLSchema-instance

xmlns:xsd="http://www.w3.org/2001/XMLSchema">

<!-- NLPAdapterDLLName is a mandatory element -->

<NLPAdapterDLLName>T:\ses\siebsrvr\XSAAdapter.dll</NLPAdapterDLLName>

<!-- FacadeName is an optional element. --> <!-- If missing, the default value "InvokeMethod" will be used. -->

<FacadeName>InvokeMethod</FacadeName>

<!-- FileSystem is an optional element. --> <!-- If missing, the default value of \$ClientRootDir will be used. -->

<FileSystem>\\tjones-pc\fs\</FileSystem>

</SAConfig>

### <span id="page-9-0"></span>**Sample KBI Files for Siebel Smart Answer Connector**

This topic provides the following sample KBI (Knowledge Base Interchange) files that call business service methods for Siebel Smart Answer Connector:

- ["LPeter\\_org.xml File" on page 10](#page-9-1)
- ["ITProducts.xml File" on page 12](#page-11-0)
- ["Media17.xml File" on page 14](#page-13-0)

#### <span id="page-9-2"></span><span id="page-9-1"></span>**LPeter\_org.xml File**

The following sample code is a Knowledge Base Interchange (KBI) XML file for importing multilevel categories. Enter the knowledge base for your deployment of Siebel Smart Answer Connector; the knowledge base is dictated by the user application.

```
<?xml version="1.0" encoding="UTF-8"?>
<!-- Copyright (c) 2009, Oracle Corporation, Inc., All rights reserved. -->
\langle! -- -->
<!-- File : KB_Interchange_1_0.xml -->
<!-- Revision : 1.0 -->
<!-- Date : 14 Jan 2009 -->
<!-- Creator : Tom Jones -->
\langle! -- -->
<!-- Description: Knowledge Base Interchange standard for Siebel Appln. -->
\langle! -- -->
\langle! -- Change Log: -->
<!-- author Date Comment -->
<!-- ========== =========== =========================================== -->
\langle! -- -->
<!DOCTYPE knowledge-base [
<!ELEMENT knowledge-base (category*)>
<!-- name : Name of the knowledge base. Default value is "Siebel_KB" -->
<!ATTLIST knowledge-base
   name CDATA #REQUIRED >
<!ELEMENT category (category*)>
<!-- name : Name of the category -->
<!-- kscore : Knowledge Score of the category -->
<!ATTLIST category
   name CDATA #REQUIRED
   kscore CDATA "50">
\geq<!-- This file shall have 0..* nested categories -->
```

```
<knowledge-base name="LPeter_org">
   <category name="David Palmer">
      <category name="Robert Segal">
          <category name="Naomi Campbell">
             <category name="Victor Li"/>
             <category name="Shayam Pitroda"/>
             <category name="Anuja Sonalker"/>
          </category>
          <category name="Bhavin Gosrani"/>
          <category name="Nilesh Shah"/>
      </category>
      <category name="Sheetal Shah">
          <category name="Roop Kumar Rathod"/>
          <category name="Ramani Iyer"/>
          <category name="Minal Nade"/>
          <category name="Brijesh Vairagiwala"/>
          <category name="Sachin Kulkami"/>
          <category name="Mehul Mehta"/>
          <category name="Rupal Doshi"/>
          <category name="Nalini Hegde"/>
          <category name="Venkatramanan Srinivisan"/>
          <category name="Trupti Goel"/>
      </category>
      <category name="Helen Su">
          <category name="Hemangi Ghodepar"/>
      </category>
      <category name="Aaron Boyd"/>
      <category name="Kishor Kunar"/>
      <category name="Snehal Binn-Smith"/>
      <category name="Ying Ping"/>
```

```
<category name="Roberto Chavez"/>
   <category name="Henry Picean Jr."/>
</category>
<category name="Elma Gilberto">
   <category name="Rita Gomez">
      <category name="Chini Tumkur"/>
      <category name="John Buchannan"/>
      <category name="Franchesco Pastor"/>
      <category name="Julia Roberts"/>
      <category name="Tom Cruise"/>
      <category name="Owen Willson"/>
      <category name="Jackie Chan"/>
      <category name="King Kenedy I"/>
      <category name="Tim Rutherford"/>
      <category name="Vivian Richards"/>
      <category name="Shaun Pollock"/>
   </category>
   <category name="Roberta Martini"/>
   <category name="Ferrie Albuquerque"/>
   <category name="James Hommer"/>
</category>
```
</knowledge-base>

#### <span id="page-11-1"></span><span id="page-11-0"></span>**ITProducts.xml File**

The following sample code is an example of a Knowledge Base Interchange (KBI) XML file. Use this code as the basis for creating a file for importing multilevel product categories. Enter the knowledge base for your deployment of Siebel Smart Answer Connector; the knowledge base is dictated by the user application.

```
<?xml version="1.0" encoding="UTF-8"?>
<!-- Copyright (c) 2009, Oracle Corporation, Inc., All rights reserved. -->
\langle! -- -->
<!-- File : KB_Interchange_1_0.xml -->
<!-- Revision : 1.0 -->
<!-- Date : 14 Jan 2009 -->
```

```
<!-- Creator : Tom Jones -->
\langle! -- -->
<!-- Description: Knowledge Base Interchange standard for Siebel Appln. -->
<! -- -->
\langle! -- Change Log: -->
<!-- author Date Comment -->
<!-- ========== =========== =========================================== -->
\langle! -- -->
<!DOCTYPE knowledge-base [
<!ELEMENT knowledge-base (category*)>
<!-- name : Name of the knowledge base. Default value is "Siebel_KB" -->
<!ATTLIST knowledge-base
   name CDATA #REQUIRED >
<!ELEMENT category (category*)>
<!-- name : Name of the category -->
<!-- kscore : Knowledge Score of the category -->
<!ATTLIST category
   name CDATA #REQUIRED
   kscore CDATA "50">
\vert<!-- This file shall have 0..* nested categories -->
<knowledge-base name="IT Products">
   <category name="Desktop">
       <category name="Input Device">
          <category name="Mouse"/>
          <category name="Keyboard"/>
       </category>
       <category name="CPU">
          <category name="Power Supply"/>
          <category name="RAM"/>
          <category name="CD-ROM Drive"/>
          <category name="Processors"/>
          <category name="HDD 100GB"/>
```

```
</category>
   <category name="Monitor"/>
</category>
<category name="Laptop">
   <category name="Power Adapter"/>
   <category name="Portable Mouse"/>
   <category name="Docking Station"/>
</category>
<category name="Tablet PC">
   <category name="Sticker"/>
   <category name="Stylus Pen"/>
</category>
```
</knowledge-base>

#### <span id="page-13-1"></span><span id="page-13-0"></span>**Media17.xml File**

The following sample code is an example of a Knowledge Base Interchange (KBI) XML file. Use this code as the basis for creating a file for importing multilevel media categories. Enter the knowledge base for your deployment of Siebel Smart Answer Connector; the knowledge base is dictated by the user application.

```
<?xml version="1.0" encoding="UTF-8"?>
<!-- Copyright (c) 2009, Oracle Corporation, Inc., All rights reserved. -->
\langle! -- -->
<!-- File : KB_Interchange_1_0.xml -->
<!-- Revision : 1.0 -->
<!-- Date : 14 Jan 2009 -->
<!-- Creator : Tom Jones -->
\langle! -- -->
<!-- Description: Knowledge Base Interchange standard for Siebel Appln. -->
\langle! -- -->
<!-- Change Log: -->
<!-- author Date Comment -->
<!-- ========== =========== =========================================== -->
\langle! -- -->
<!DOCTYPE knowledge-base [
<!ELEMENT knowledge-base (category*)>
<!-- name : Name of the knowledge base. Default value is "Siebel_KB" -->
<!ATTLIST knowledge-base
```

```
name CDATA #REQUIRED >
<!ELEMENT category (category*)>
<!-- name : Name of the category -->
<!-- kscore : Knowledge Score of the category -->
<!ATTLIST category
   name CDATA #REQUIRED
   kscore CDATA "50">
\vert<!-- This file shall have 0..* nested categories -->
<knowledge-base name="Media17">
   <category name="Media">
      <category name="Radio"/>
      <category name="Satellite Radio - XM"/>
   </category>
   <category name="AM Channels">
      <category name="FM Channels">
          <category name="KISS FM"/>
          <category name="KOST 103.5 FM"/>
          <category name="KWIC FM"/>
      </category>
   </category>
   <category name="Television">
      <category name="Music & amp; Fashion"/>
      <category name="Documentary Films"/>
      <category name="Commercial Films"/>
      <category name="News Channel"/>
   </category>
   <category name="Internet"/>
   <category name="Print">
      <category name="Magazine"/>
```

```
<category name="News Paper"/>
```
</category>

</knowledge-base>

## <span id="page-15-0"></span>**Sample C++ Input and Output Files for Use with Siebel Smart Answer Connector**

This topic provides the following input and output files as examples of how the business service methods are called when using Siebel Smart Answer Connector and an adapter that uses C++:

- ["Categorize Output File" on page 16](#page-15-1)
- ["Identify Language Input File" on page 16](#page-15-2)
- ["Identify Language Output File" on page 18](#page-17-0)

#### <span id="page-15-3"></span><span id="page-15-1"></span>**Categorize Output File**

The following sample code is an example of the expected output of the Categorize method. This XMLformatted message flows from a third-party adapter to a Siebel application (version 8.1 or later).

<?xml version ="1.0" encoding ="UTF-16"?>

```
<?XsearchAdapter-XML EscapeNames="true"?>
```
<OutputBlock Character\_spcSet="utf16" Language="English">

<Categories>

<category name="Ramani Iyer" kscore="95"/>

<span id="page-15-4"></span><category name="Bhavin Gosrani" kscore="96"/>

</Categories>

</OutputBlock>

#### <span id="page-15-2"></span>**Identify Language Input File**

The following sample code is an example of the expected input for the Identify Language method. This XML-formatted message flows from a Siebel application (version 8.1 or later) to a third-party adapter.

**NOTE:** This message might or might not identify the internal Document Type Definition (DTD).

```
<?xml version="1.0" encoding="UTF-8"?>
<!-- Copyright (c) 2009, Oracle Corporation, Inc., All rights reserved. -->
<! -- -->
<!-- File : IdLanguageInput.xml -->
<!-- Revision : 1.0 -->
<!-- Date : 09 Apr 2009 -->
```

```
<!-- Creator : Tom Jones -->
\langle! -- -->
<!-- Description: Sample input for NLP engine adapter based on SAIO -->
<!-- format -->
<! -- -->
<!-- Change Log: -->
<!-- author Date Comment -->
<!-- ========== =========== =========================================== -->
\langle! -- -->
<!DOCTYPE saio [
<!ELEMENT method (input*, output*)>
<!-- name : Name of the property -->
<!ATTLIST method
   name CDATA #REQUIRED
   action CDATA #REQUIRED>
<!ELEMENT input (category*, property*)>
<!ELEMENT output (category*, property*)>
<!ATTLIST input
   category-count CDATA #REQUIRED
   property-count CDATA #REQUIRED >
<!ATTLIST output
   category-count CDATA #REQUIRED
   property-count CDATA #REQUIRED>
<!-- name : Name of the category -->
<!-- kscore : Knowledge Score of the category -->
<!ATTLIST category
   name CDATA #REQUIRED
   kscore CDATA #REQUIRED >
<!-- name : Name of the property -->
<!-- value : Value of the property -->
<!ATTLIST property
   name CDATA #REQUIRED
   value CDATA #REQUIRED >
```
 $\geq$ 

<method name="IdentifyLanguage">

```
<input category-count="0" property-count="2">
   <property name="Text" value="testing arun"/>
   <property name="Channel" value="eMail"/>
</input>
```
</method>

#### <span id="page-17-1"></span><span id="page-17-0"></span>**Identify Language Output File**

The following sample code is an example of the expected output for an Identify Language method. This XML-formatted message flows from a third-party adapter to a Siebel application (version 8.1 or later).

```
<?xml version="1.0" encoding="UTF-8"?>
<!-- Copyright (c) 2009, Oracle Corporation, Inc., All rights reserved. -->
<! -- -->
<!-- File : IdLanguageInput.xml -->
<!-- Revision : 1.0 -->
<!-- Date : 09 Apr 2009 -->
<!-- Creator : Tom Jones -->
\langle! -- -->
<!-- Description: Sample input for NLP engine adapter based on SAIO -->
<!-- format -->
\langle! -- -->
<!-- Change Log: -->
<!-- author Date Comment -->
<!-- ========== =========== =========================================== -->
<! -- -->
<!DOCTYPE saio [
<!ELEMENT method (input*, output*)>
<!-- name : Name of the property -->
<!ATTLIST method
   name CDATA #REQUIRED
   action CDATA #REQUIRED>
<!ELEMENT input (category*, property*)>
<!ELEMENT output (category*, property*)>
<!ATTLIST input
   category-count CDATA #REQUIRED
   property-count CDATA #REQUIRED >
```

```
<!ATTLIST output
   category-count CDATA #REQUIRED
   property-count CDATA #REQUIRED>
<!-- name : Name of the category -->
<!-- kscore : Knowledge Score of the category -->
<!ATTLIST category
   name CDATA #REQUIRED
   kscore CDATA #REQUIRED >
<!-- name : Name of the property -->
<!-- value : Value of the property -->
<!ATTLIST property
   name CDATA #REQUIRED
   value CDATA #REQUIRED >
\vert<method name="IdentifyLanguage">
   <output category-count="0" property-count="6">
      <property name="Channel" value="eMail"/>
      <property name="Text" value="testing arun"/>
      <property name="Language Name" value="English US"/>
      <property name="Language Code" value="ENU"/>
      <property name="Msg Character Set" value="utf16"/>
      <property name="Status" value="Success"/>
   </output>
```
</method>

## <span id="page-18-0"></span>**Sample Lookup (Categorize) Files for Use with Siebel Smart Answer Connector**

This topic provides the following input and output files as examples of how the Lookup (Categorize) business service method is called when using Siebel Smart Answer Connector:

- ["Lookup \(Categorize\) Input File" on page 20](#page-19-0)
- ["Lookup \(Categorize\) Output File" on page 20](#page-19-1)

#### <span id="page-19-0"></span>**Lookup (Categorize) Input File**

The following sample code is an example of a SOAP (Simple Object Access Protocol) request message for the Lookup (Categorize) method. A SOAP message is a specification for exchanging structured information in the implementation of Web services. This request message is sent to a third-party adapter or Web service from a Siebel application (version 8.1 or later).

```
<?xml version="1.0" encoding="UTF-8" ?> 
<?Siebel-Property-Set EscapeNames="true"?> 
<PropertySet
Character_spcSet="utf16" 
Language="" 
ProcessMode="Local" 
Return_spcCategory_spcId="TRUE" 
Default spcCharacter spcSet="utf16"
Default_spcLanguage="">
<Categorization_spcEntity text="question" /> 
</PropertySet>
```
#### <span id="page-19-3"></span><span id="page-19-1"></span>**Lookup (Categorize) Output File**

The following sample code is an example of a SOAP response message for the Lookup (Categorize) method. This response message is sent from a third-party adapter or Web service to a Siebel application (version 8.1 or later).

<SOAP-ENV: Envelope xmlns: SOAP-ENV="http://schemas.xmlsoap.org/soap/envelope/" xmlns:xsi="http://www.w3.org/2001/XMLSchema-instance" xmlns:xsd="http://www.w3.org/2001/XMLSchema">

<SOAP-ENV:Body>

<rpc:LookupResponse xmlns:rpc="http://siebel.com/asi/">

<OutputLookupSiebelMessage>

<ListOfSALookupOutput xmlns="http://www.siebel.com/xml/GetParams\_IO">

<SALookupHeader>

<CharacterSet>utf16</CharacterSet>

<Language>English</Language>

<Categories>

<CategoryName>Ramani Iyer</CategoryName>

<CategoryScore>95</CategoryScore>

</Categories>

<Categories>

<CategoryName>Bhavin Gosrani</CategoryName>

<CategoryScore>96</CategoryScore>

</Categories> </SALookupHeader> </ListOfSALookupOutput> </OutputLookupSiebelMessage> </rpc: LookupResponse> </SOAP-ENV: Body> </SOAP-ENV:Envelope>

## <span id="page-20-0"></span>**Sample RefreshKB Files for Use with Siebel Smart Answer Connector**

This topic provides the following input and output files as examples of how the RefreshKB business service method is called when using Siebel Smart Answer Connector:

- ["RefreshKB Input File" on page 21](#page-20-1)
- ["RefreshKB Output File" on page 22](#page-21-1)

#### <span id="page-20-2"></span><span id="page-20-1"></span>**RefreshKB Input File**

The following sample code is an example of a SOAP request message that calls a RefreshKB method. This request message is sent from a Siebel application (version 8.1 or later) to a third-party adapter or Web service.

<soapenv:Envelope xmlns:soapenv="http://schemas.xmlsoap.org/soap/envelope/" xmlns:asi="http://siebel.com/asi/" xmlns:get="http://www.siebel.com/xml/GetParams\_IO">

<soapenv: Header/>

<soapenv: Body>

<asi:RefreshKB>

<InputRefreshSiebelMessage>

<get: ListOfSARefreshInput>

<!--Zero or more repetitions:-->

<get: SARefreshInput>

<get:KBName>test\_arun</get:KBName>

</get:SARefreshInput>

</get: List0fSARefreshInput>

</InputRefreshSiebelMessage>

</asi:RefreshKB>

</soapenv: Body>

</soapenv:Envelope>

#### <span id="page-21-2"></span><span id="page-21-1"></span>**RefreshKB Output File**

The following sample code is an example of a SOAP response message generated from a third-party Web service in response to a RefreshKB method called by a Siebel application (version 8.1 or later).

<SOAP-ENV:Envelope xmlns:SOAP-ENV="http://schemas.xmlsoap.org/soap/envelope/" xmlns:xsi="http://www.w3.org/2001/XMLSchema-instance" xmlns:xsd="http://www.w3.org/2001/XMLSchema">

<SOAP-ENV: Body>

<rpc: RefreshKBResponse xmlns: rpc="http://siebel.com/asi/">

<OutputRefreshSiebelMessage>

<ListOfSARefreshOutput xmlns="http://www.siebel.com/xml/GetParams\_IO">

<SARefreshOutput>

<Status>Success</Status>

<ExportFileURI>\\tjones-pc\fs\smartanswer\export\ ITProductsKBI\_20090409122506.xml<ExportFileURI>

</SARefreshOutput>

</ListOfSARefreshOutput>

</OutputRefreshSiebelMessage>

</rpc: RefreshKBResponse>

</SOAP-ENV: Body>

</SOAP-ENV:Envelope>

## <span id="page-21-0"></span>**Sample Feedback Files for Use with Siebel Smart Answer Connector**

This topic provides the following input and output files as examples of the invocation of the Feedback business service method for Siebel Smart Answer Connector:

■ ["Feedback Input File" on page 23](#page-22-0)

■ ["Feedback Output File" on page 23](#page-22-1)

#### <span id="page-22-2"></span><span id="page-22-0"></span>**Feedback Input File**

The following sample code is an example of a SOAP request message for the Feedback method. This request message is sent from a Siebel application (version 8.1 or later) to a third-party adapter or Web service.

<soapenv: Envel ope xml ns: soapenv="http://schemas. xml soap.org/soap/envel ope/" xmlns:asi="http://siebel.com/asi/" xmlns:get="http://www.siebel.com/xml/GetParams\_IO">

<soapenv: Header/>

<soapenv: Body>

<asi:Feedback>

<InputFeedbackSiebelMessage>

<get: ListOfSAFeedbackInput>

<!--Zero or more repetitions:-->

<get: SAFeedbackl nput>

<get:Language>English</get:Language>

<get: LookupText>test</get: LookupText>

<get:CharacterSet>utf16</get:CharacterSet>

<get:PositiveCategory>Ramani Iyer</get:PositiveCategory>

<get: NegativeCategory>Bhavin Gosrani</get: NegativeCategory>

</get: SAFeedbacklnput>

</get: ListOfSAFeedbackInput>

</InputFeedbackSiebelMessage>

</asi:Feedback>

</soapenv: Body>

</soapenv:Envelope>

#### <span id="page-22-3"></span><span id="page-22-1"></span>**Feedback Output File**

The following sample code is an example of a SOAP response message generated from a third-party Web service in response to a Feedback method called by a Siebel application (version 8.1 or later).

<SOAP-ENV:Envelope xmlns:SOAP-ENV="http://schemas.xmlsoap.org/soap/envelope/" xmlns:xsi="http://www.w3.org/2001/XMLSchema-instance" xmlns:xsd="http://www.w3.org/2001/XMLSchema">

<SOAP-ENV: Body>

<rpc: FeedbackResponse xmlns: rpc="http://siebel.com/asi/">

<OutputFeedbackSiebelMessage>

<ListOfSAFeedbackOutput xmlns="http://www.siebel.com/xml/GetParams\_IO">

<SAFeedbackOutput>

<Status>Success</Status>

</SAFeedbackOutput>

</ListOfSAFeedbackOutput>

</OutputFeedbackSiebelMessage>

</rpc:FeedbackResponse>

</SOAP-ENV: Body>

</SOAP-ENV: Envel ope>

## <span id="page-24-0"></span>**Index**

#### **S**

#### **sample code for Siebel Smart Answer Connector**

[Categorize output file 16](#page-15-3) [Feedback input file 23](#page-22-2) [Feedback output file 23](#page-22-3) [Identify Language input file 16](#page-15-4) [Identify Language output file 18](#page-17-1) [ITProucts.xml file 12](#page-11-1)

[Lookup \(Categorize\) input file 20](#page-19-2) [Lookup \(Categorize\) output file 20](#page-19-3) [LPeter\\_org.xml file 10](#page-9-2) [Media17.xml file 14](#page-13-1) [RefreshKB input file 21](#page-20-2) [RefreshKB output file 22](#page-21-2) **Smart Answer Connector**

[sample configuration file for 9](#page-8-2)